# 複素数と **Mathematica**

#### 桂田 祐史

#### 2015 年 9 月 28 日, 2023 年 10 月 17 日

https://m-katsurada.sakura.ne.jp/complex/mathematica-memo/ http://nalab.mind.meiji.ac.jp/~mk/complex/mathematica-memo/

色々なこと[をコンピューターが計算してくれる時代になった。私は、研究上](https://m-katsurada.sakura.ne.jp/complex/mathematica-memo/)で現れる問題 はもちろん、[授業中の計算例とか試験問題の解答の確認をするためにも、日常的](http://nalab.mind.meiji.ac.jp/~mk/complex/mathematica-memo/)にコンピュー ターを使っている。ゼミでも積極的にコンピューターを活用するように言っている。期末試験 などでは、コンピューター持ち込み禁止としてあって、それは急には変えられないだろうが、 宿題等では活用するように言ってある。

実際にはコンピューターで計算するにしてもコンピューターを使いこなすには、それなりの 準備 (事前練習?) が必要である。

本音を言うと、必要性をこちらが説く前に、自分から興味を持って取り組んでもらいたいと ころ。

Mathematica のバージョンによって挙動が違うことがあるので、バージョンを添えて結果 も載せた方が良いのかもしれない。

(2020/1/19) 学生で「Wolfram Alpha<sup>1</sup> でやっています」という人もいる。確かに、ここに 載っていることくらいは、Wolfram Alpha でもやってくれるみたいだ。

#### **1** 全般的な覚え書き

- 現象数理学科でライセンスを購入しているので、所属する学生は利用できる。毎年 4 月 末日にライセンスの更新がある (自動更新されるはずであるが、何か問題が生じて使え なくなっていた場合は、桂田か池田先生に相談する)。
- アプリケーション・フォルダに Mathematica.app がある (私は Dock に追加していま す)。そこからならほぼ確実に起動できる。
- (新しくプログラムを作る場合) Mathematica を起動後、「新規ドキュメント」でノート ブックを開き、コマンドを入力して実行する。
- 忘れないように: コマンドの最後に shift + □ とタイプする。
- 直前の結果は % で参照できる。直前のコマンドは | command  $+$ L で呼び出せる。
- コマンドは編集して再実行できる (挿入、上書き修正、削除、などが可能)。

<sup>1</sup>https://www.wolframalpha.com/

- こと。)。
	- 関数名の大文字・小文字に注意する。ほぼ例外なく、先頭は大文字である。
	- ノートブックとして保存しておける (ファイル名末尾 .nb)。
	- 既存のノートブックはダブルクリックで開ける。コマンドを1つ1つ shift + → で実行 する以外に、[評価] *→* [ノートブックを評価] で順番に全部実行することもできる。
	- 「Mathematica 入門」

#### **2** [四則など簡単な演](https://m-katsurada.sakura.ne.jp/syori2/mathematica/)算

虚数単位は I (大文字) で表す。絶対値 (absolute value) は Abs[], 偏角 (argument) の主値 は Arg[], 共役複素数 (complex conjugate) は Conjugate[] で計算できる。 2005 年度問 1 2 (1) の検算に使ってみる。

 $\sqrt{2}$  $a=1+I$ b=2+3I a+b a-b a b a/b Abs[a] Conjugate[a] Arg[a]  $a^4$ 

注意 a b は a\*b (a と b の積) を意味する。空白を省略して ab とすると、1 つの名前になっ てしまう。

 $^{2}$ http://nalab.mind.meiji.ac.jp/~mk/lecture/complex-function-2015/toi1.pdf

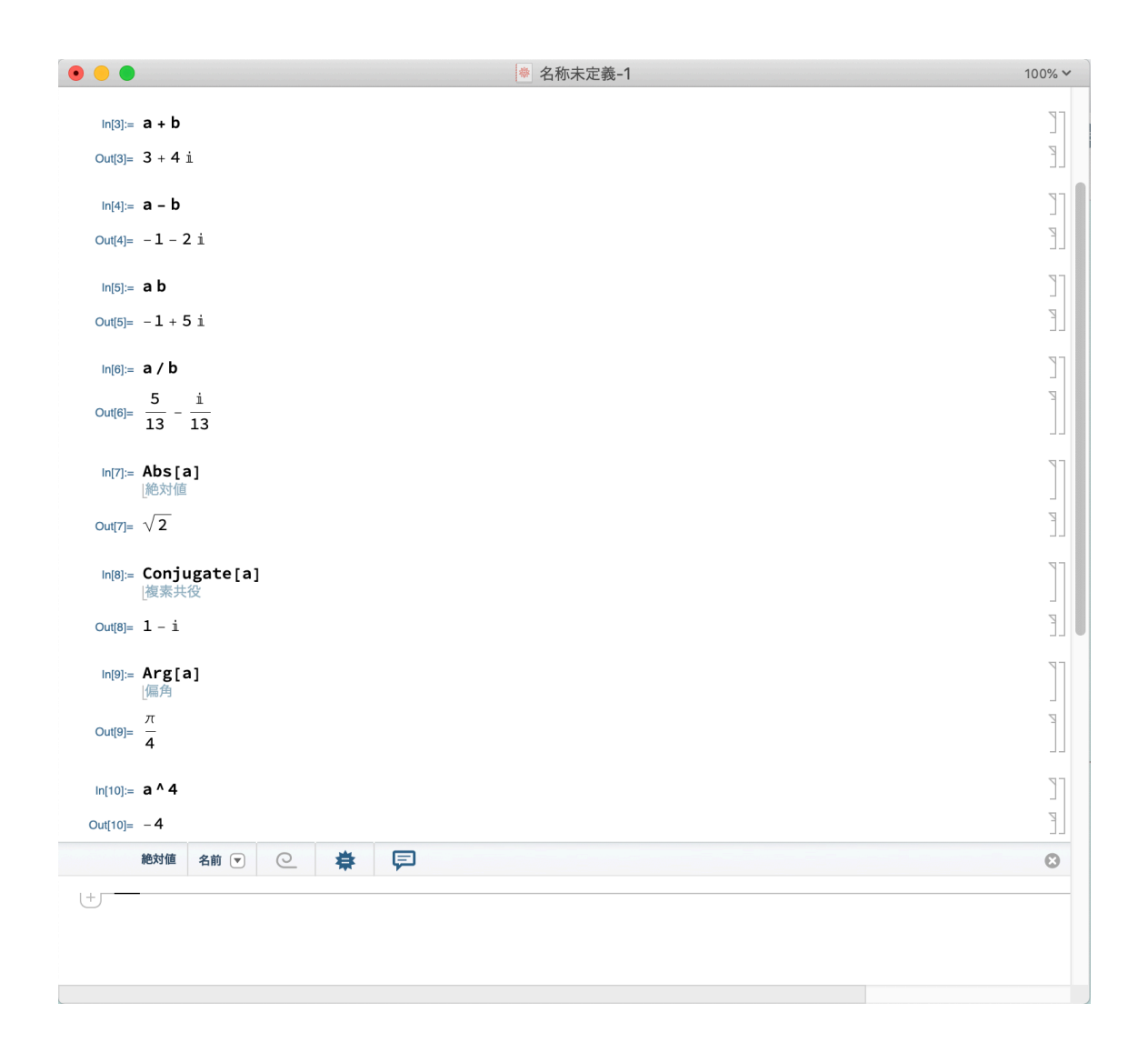

#### **3** 平方根の計算

*c* = *a* + *ib* (*a, b ∈* R) が与えられた時に、*z* <sup>2</sup> = *c* の解を *z* = *x* + *iy* (*x, y ∈* R) の形で求める ことが出来る。

 $(\bar$ 複素数の平方根が、実数の $\sqrt{\phantom{a}}$ で表現できる、という定理に基づく。)  $(x+iy)^2 = a + ib \times b$ 連立方程式

 $x^2 - y^2 = a$ , 2*xy* = *b* 

が得られるので、その実数の範囲の解を求めれば良い。

1 + *i* の平方根を求めてみよう。

 $\sqrt{2}$ 

 $\sqrt{2}$ 

 $a=1$  $b=1$  $sol = Solve$ [{x^2-y^2==a,2 x y==b},{x,y},Reals] FullSimplify[sol] あるいは ToRadicals[sol]

以上は授業で説明したやり方に沿って Mathematica に仕事をさせるものだが、*z* の方程式 のまま解かせることも出来る (Mathematica が内部で何をしているのかは謎だけど)。

✒ ✑

 $sol=Solve[z^2 == 1 + I, z]$ sol2=ComplexExpand[sol] ToRadicals[sol2]

2 3*/*4

✒ ✑ 最初に *z* <sup>2</sup> = 1 + *i* を解かせると *z* = *± √*  $\overline{1+i}\,$  となるが、ComplexExpand[] で実部・虚  $\frac{1}{2}$ <br>部に展開させると、 $z = \pm \sqrt[4]{2}$  (cos *π* 8  $+$ *i*sin *π* 8 )<br>となり、ToRadicals[] で処理すると、z = *± √* 2+*<sup>√</sup>* 2  $\frac{\sqrt{2+\sqrt{2}}}{2^{3/4}}+i\frac{\sqrt{2-\sqrt{2}}}{2^{3/4}}$ *√*  $\setminus$ となる。

● 名称未定義-2  $100\% \times$  $\mathbb T$  $ln[11]= a = 1$  $\mathbb{F}$ Out[11]=  $1$  $\begin{tabular}{|c|c|} \hline \textbf{1} & \textbf{1} & \text$  $ln[12] := b = 1$  $Out[12]= 1$  $\begin{bmatrix} 1 \\ 1 \\ 1 \end{bmatrix}$ In[13]:= sol = Solve[{x^2 - y^2 = a, 2 x y = b}, {x, y}, Reals]<br>
(解< <br>
|解く  $\text{Out[13]} = \left\{\left\{\texttt{x} \rightarrow \big(\overbrace{\odot \texttt{-1.10} \dots} \right), \ \texttt{y} \rightarrow \texttt{-2} \big(\overbrace{\odot \texttt{-1.10} \dots} \right) + \texttt{2} \big(\overbrace{\odot \texttt{-1.10} \dots} \big)^3 \right\}, \\ \ \left\{\texttt{x} \rightarrow \big(\overbrace{\odot \texttt{1.10} \dots} \right), \ \texttt{y} \rightarrow \texttt{-2} \big(\overbrace{\odot \texttt{1.10} \dots} \big)^2 + \texttt{2} \big(\overbrace{\odot \texttt{1.10} \dots} \$  $\label{eq:1} \mathbb{P}^1$ In[14]= ToRadicals[sol]  $\begin{bmatrix} 1 & 1 \\ 1 & 1 \end{bmatrix}$  $\mathbb{R}$  $\text{Out[14] = } \ \left\{ \left\{ \mathbf{x} \rightarrow -\sqrt{\frac{1}{2} + \frac{1}{\sqrt{2}}} \right. \, , \,\, \mathbf{y} \rightarrow 2\sqrt{\frac{1}{2} + \frac{1}{\sqrt{2}}} \, \, -2\,\left(\frac{1}{2} + \frac{1}{\sqrt{2}}\right)^{3/2} \right\},$  $\Big\{ x \to \sqrt{\frac{1}{2} + \frac{1}{\sqrt{2}}} \ , \ y \to -2 \ \sqrt{\frac{1}{2} + \frac{1}{\sqrt{2}}} \ + 2 \ \left( \frac{1}{2} + \frac{1}{\sqrt{2}} \ \right)^{3/2} \Big\} \Big\}$ In[15]:= FullSimplify[sol]<br>|完全に簡約  $\text{Out[15] = } \ \left\{ \left\{ \mathbf{x} \rightarrow -\sqrt{\frac{1}{2} + \frac{1}{\sqrt{2}}} \right. \, , \ \mathbf{y} \rightarrow -\sqrt{-\frac{1}{2} + \frac{1}{\sqrt{2}}} \, \right\} \, , \ \left\{ \mathbf{x} \rightarrow \sqrt{\frac{1}{2} + \frac{1}{\sqrt{2}}} \right. \, , \ \mathbf{y} \rightarrow \sqrt{-\frac{1}{2} + \frac{1}{\sqrt{2}}} \, \right\} \right\}$ In[16]:= **sol = Solve**  $[z^2 \cdot 2 = 1 + I, z]$ <br><br><br><br><br><br><br><br><br><br><br><br><br><br>  $\text{Out[16] = } \left\{ \left\{ \left. \mathbf{Z} \rightarrow -\sqrt{\left. \mathbf{1}+\dot{\mathbf{1}}}\ \right| \right\}, \ \left\{ \mathbf{Z} \rightarrow \sqrt{\left. \mathbf{1}+\dot{\mathbf{1}}\ \right|} \right\} \right\}$  $In[17]:=$  sol2 = ComplexExpand[sol]  $\text{Out}[17] = \left\{\left\{ {\left. {z \to - {2^{1/4}}\cos \left[ {\frac{\pi }{8}} \right] - i\ {2^{1/4}}\sin \left[ {\frac{\pi }{8}} \right]} \right\},~\left\{ {z \to {2^{1/4}}\cos \left[ {\frac{\pi }{8}} \right] + i\ {2^{1/4}}\sin \left[ {\frac{\pi }{8}} \right]} \right\}} \right\}$  $\begin{bmatrix} 1 & 1 \\ 1 & 1 \end{bmatrix}$ In[18]= ToRadicals[sol2]  $\mathbb{F}$  $\text{Out[18]= }\left\{\left\{z\rightarrow -\frac{\text{i}\,\sqrt{2-\sqrt{2}}}{2^{3/4}}\,-\frac{\sqrt{2+\sqrt{2}}}{2^{3/4}}\,\right\},\;\left\{z\rightarrow \frac{\text{i}\,\sqrt{2-\sqrt{2}}}{2^{3/4}}\,+\,\frac{\sqrt{2+\sqrt{2}}}{2^{3/4}}\,\right\}\right\}$ 

## **4** 実部虚部への分解

Ω *⊂* C, *f* : Ω *→* C とするとき、

 $u(x, y) := \text{Re } f(x + iy), \quad v(x, y) := \text{Im } f(x + iy) \quad ((x, y) \in \tilde{\Omega} := \{(x, y) \in \mathbb{R}^2 \mid x + iy \in \Omega\})$ 

✒ ✑

で定めた *u*, *v* (複素関数の実部・虚部) が必要になる場合がある。

これらを求めるには、既に紹介した ComplexExpand[] を用いると良い。

```
f[z_]:=z^3ComplexExpand[f[x+I y]]
```

```
g[z_]:=Cos[z]
```
 $\overline{a}$ 

ComplexExpand[g[x+I y]]

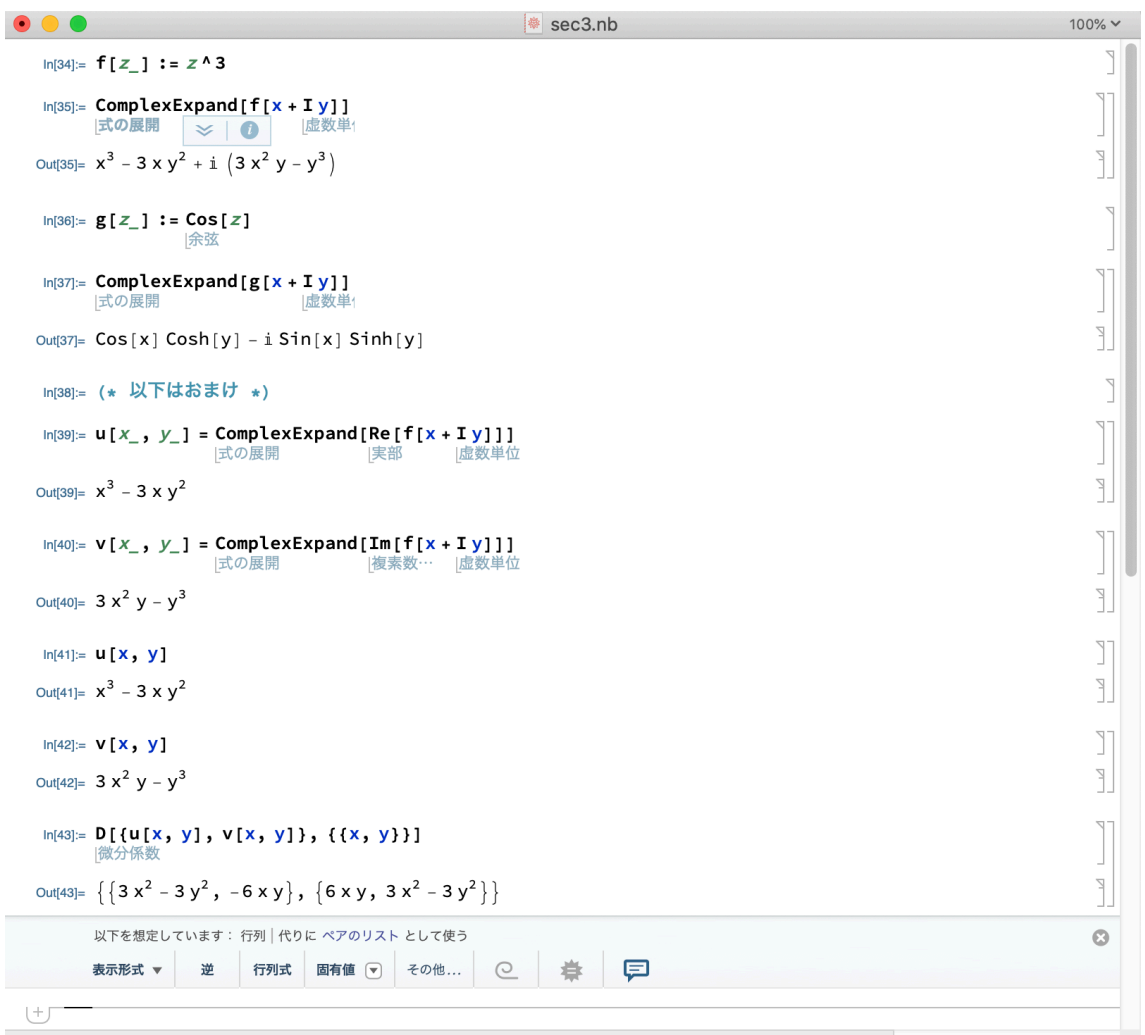

## **5 Taylor** 展開**, Laurent**展開

SeriesCoefffient[式, *{*z,c,n*}*] で、*<sup>c</sup>* のまわりの冪級数展開 <sup>X</sup>*<sup>∞</sup> an*(*z − c*) *<sup>n</sup>* や、*c* のま *n*=0 わりの Laurent 級数展開 <sup>X</sup>*<sup>∞</sup> n*=*−∞ an*(*z − c*) *<sup>n</sup>* の第 *n* 項の係数 *a<sup>n</sup>* を表示してくれる (とても便利)。  $\overline{a}$ Series[式, *{* 変数, c, n*}*] で、*c* のまわりの Taylor 展開を第 *n* 項まで計算出来る。

✒ ✑

SeriesCoefficient[Cos[z],{z,0,n}] SeriesCoefficient[Tan[z],{z,0,n}] SeriesCoefficient[Cot[z],{z,0,n}] SeriesCoefficient[1/(2+z),{z,0,n}]

```
Series[Cos[z],{z,0,10}]
Series[1/(2+z),{z,0,10}]
```
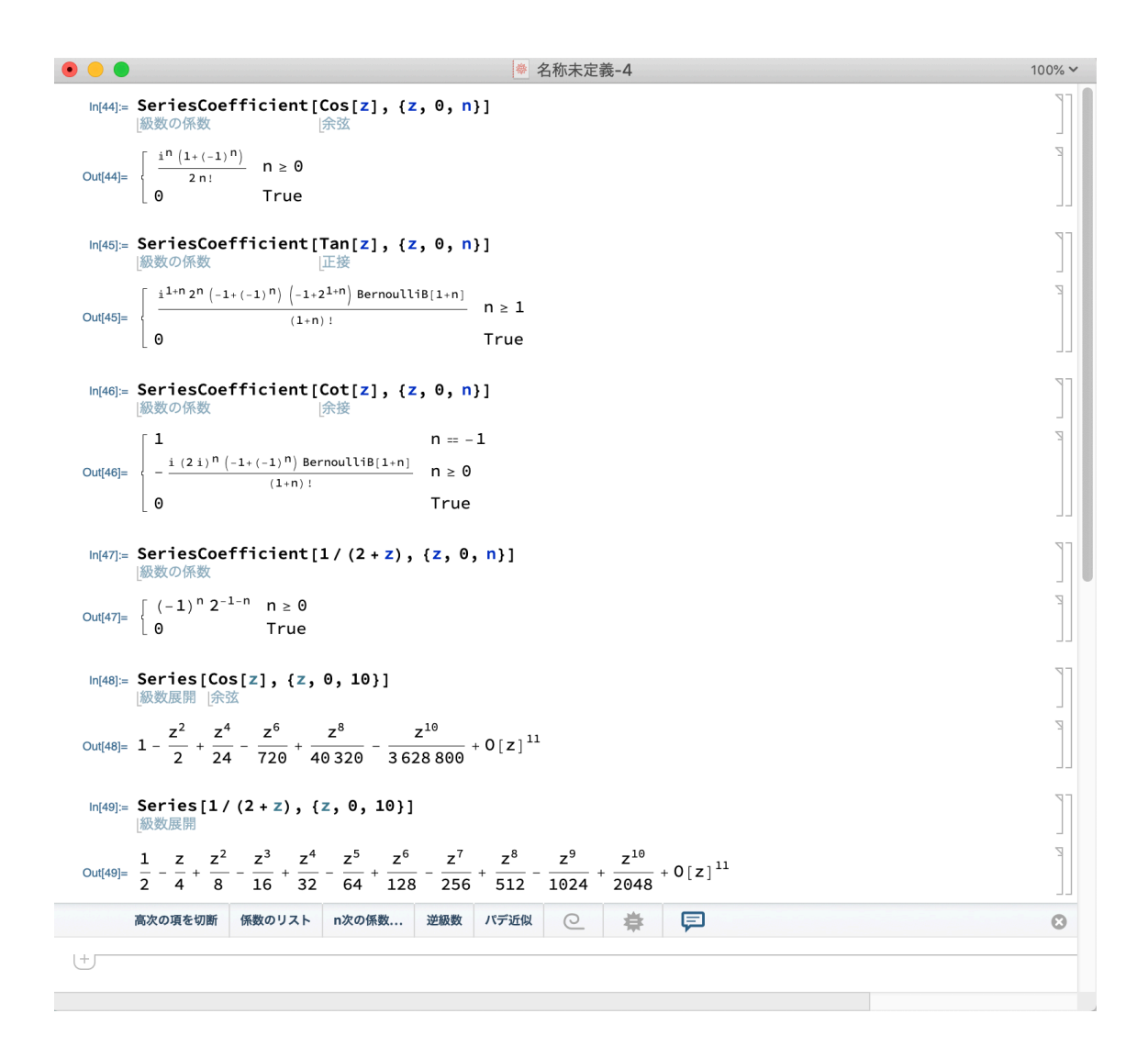

## **6** 級数の和

 $\sqrt{2}$ 

Mathematica の Sum[] は級数の和を計算してくれる。思いの外、強力である。

```
Sum[(-1)^n z^((2n)/(2n)!, {n,0,Infinity}]
```
に対して Cos[z] という答を返す。

Taylor 展開、Laurent 展開を計算したとき、その結果を Sum[] に与えることで検算が可能 である。

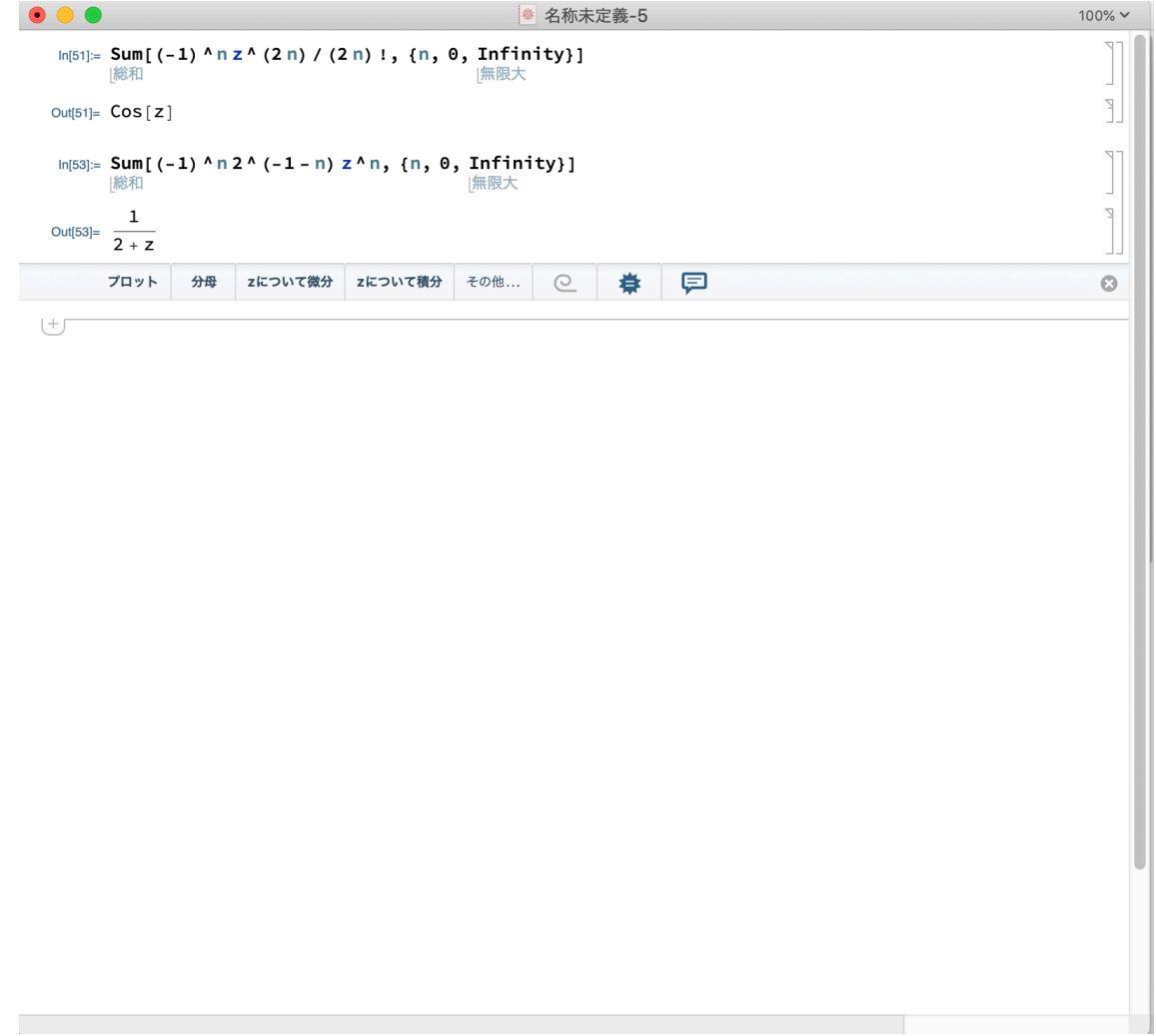

# **7** 部分分数分解

 $\sqrt{2}$ 

有理式の部分分数への分解が必要になる場合があるが、Apart[] で計算できる。

Apart[(z^3-3z^2-z+5)/(z^2-5z+6)]

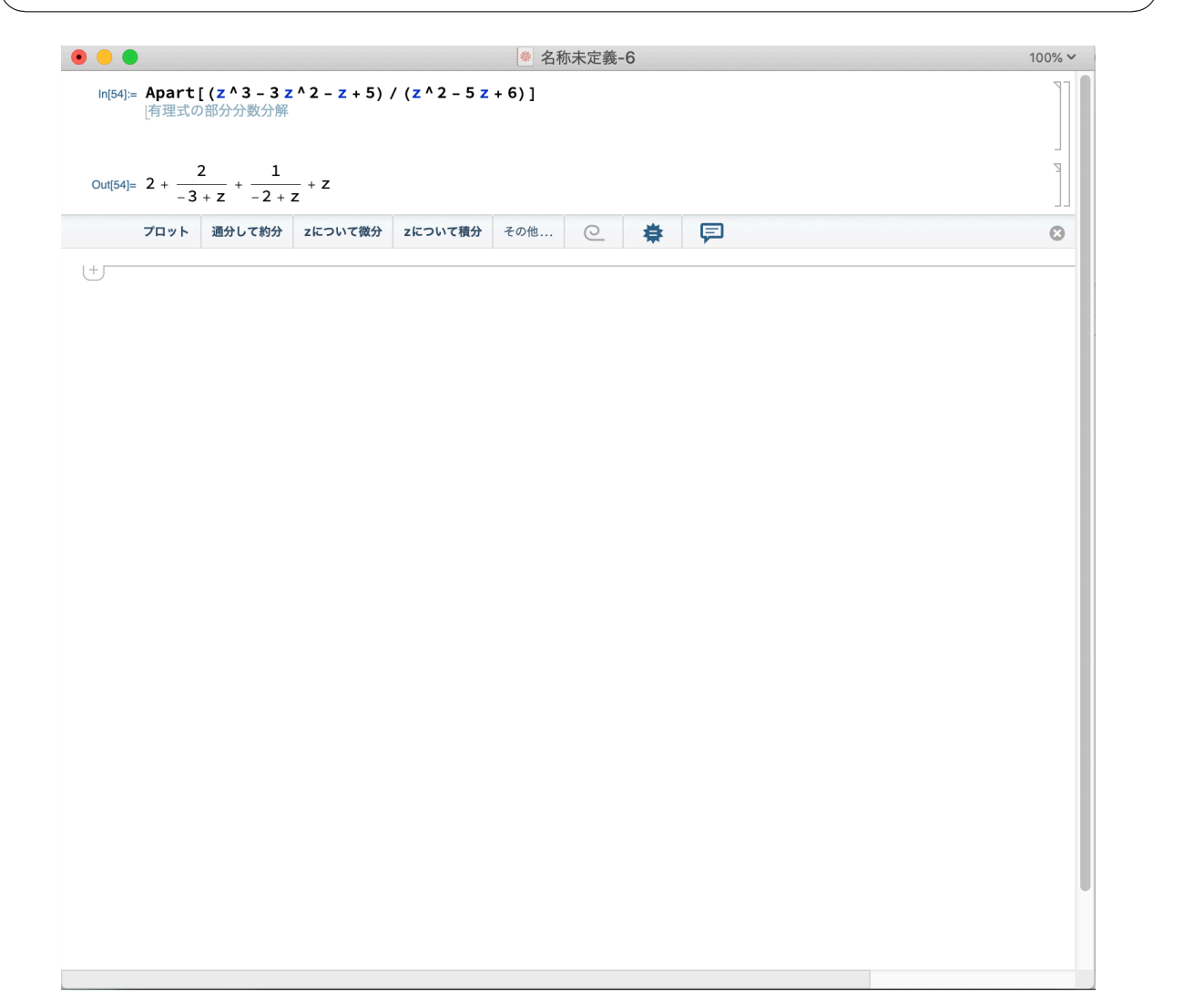

# **8** 応用**:** ある計算問題 **(**有理関数の **Taylor** 展開を求める**)** の 答の検算

$$
f(z) = \frac{z^3 - 3z^2 - z + 5}{z^2 - 5z + 6}.
$$

の 0 の周りの Taylor 展開を求めよ、という問題。

人手で解く場合は、*f*(*z*) を部分分数に分解する。そのためには、*z* <sup>3</sup>*−*3*z* <sup>2</sup>*−z*+5 を *z* <sup>2</sup>*−*5*z*+6 で割りたくなる。

A=z^3-3z^2-z+5 B=z^2-5z+6  $f = A/B$ q=PolynomialQuotient[A,B,z] r=PolynomialRemainder[A,B,z]

あるいは

 $\sqrt{2}$ 

{q,r}=PolynomialQuotientRemainder[A,B,z]

これから商 *q* = *z*+2, 余り *r* = 3*z−*7 が求まる(商は quotient, 余りは remainder. polynomial は多項式という意味)。ゆえに

✒ ✑

$$
f(z) = \frac{(z+2)(z^2-5z+6)+3z-7}{z^2-5z+6} = z+2+\frac{3z-7}{(z-2)(z-3)}.
$$

この右辺を部分分数分解しても良いが、そもそも Mathematica にやらせるのならば、最初か ら *f*(*z*) の部分分数分解を指示してもよい。

Apart[r/B]

Apart[f]

 $\sqrt{2}$ 

 $\sqrt{2}$ 

$$
\frac{2}{z\hbar\ddot{z}\hbar\frac{2}{-3+z}+\frac{1}{-2+z},\,2+\frac{2}{-3+z}+\frac{1}{-2+z}+z\,\,\xi\hbar\delta\,,}
$$
\n
$$
f(z) = z + 2 + \frac{1}{z-2} + \frac{2}{z-3}.
$$

Series[f,*{*z,0,10*}*] とすると、0 の周りの Taylor 展開を 10 次の項まで求めることが出 来る。

$$
f(z) = \frac{5}{6} + \frac{19z}{36} - \frac{43}{216}z^2 - \frac{113}{1296}z^3 - \frac{307}{7776}z^4 - \dots \text{(ိt + 4)}
$$
\n
$$
-\frac{181243}{362797056}z^{10} + O(z^{11})
$$

が得られる。series は級数という意味の英単語である。

```
実は、0 の周りの Taylor 展開の第 n 項は
```

```
SeriesCoefficient[f,{z,0,n}]
```
で求められる (宿題の答えだけを求めるには、これ一発で OK)。

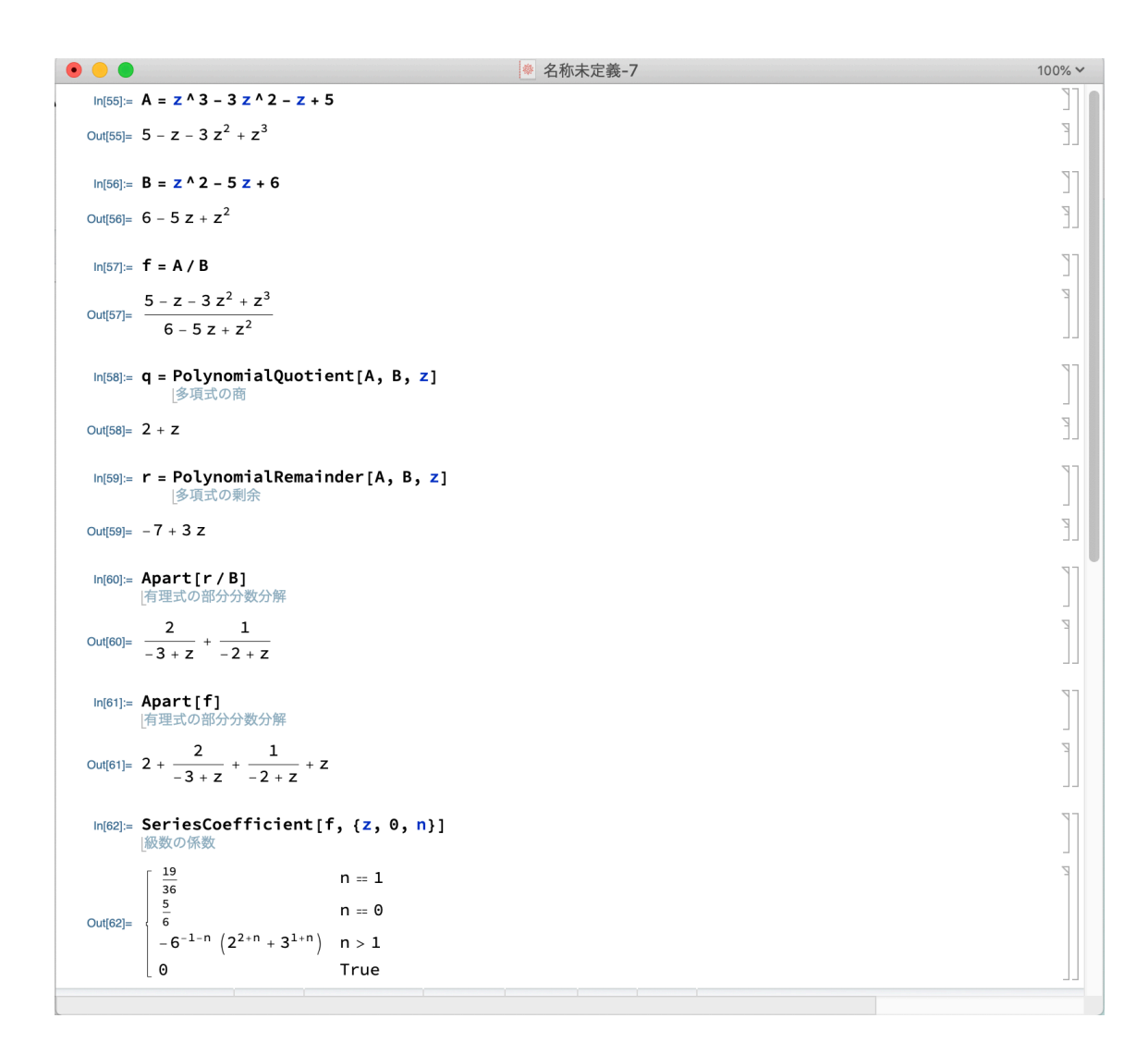

*f* の 0 の周りの Taylor 展開は

$$
f(z) = \frac{5}{6} + \frac{19}{36}z - \sum_{n=2}^{\infty} \left(\frac{1}{2^{n+1}} + \frac{2}{3^{n+1}}\right)z^n.
$$

Sum[] で検算が可能で、

5/6+19z/36-Sum[(1/2^(n+1)+2/3^(n+1))z^n,{n,2,Infinity}] Simplify[%]

とすると、

 $\sqrt{2}$ 

$$
\frac{5 - z - 3z^2 + z^3}{6 - 5z + z^2}
$$

✒ ✑

が得られる。無事、*f*(*z*) と一致したので、ほっと一息。

## **9** 複素対数関数を描く

2 変数 (*x, y*) の関数としての Im Log(*x* + *iy*), Re Log(*x* + *iy*) のグラフを描いてみよう。 それぞれ Arg $(x+iy)$ , log  $\sqrt{x^2+y^2}$  であるから、コンピューターで図示しなくても分から なくはないが (図示しなくても分かるけれど)、やってみることを勧める。

Plot3D[] や ContourPlot[] では、描画範囲を *x* 座標と *y* 座標の範囲で指定するので、変 数は x+I y と書くと良い (小さなノウハウ)。

```
- Mathrmatica でグラフを描こう <del>-</del>
Plot3D[Im[Log[x+I y]],{x,-2,2},{y,-2,2},
 RegionFunction->Function[{x,y,z},x^2+y^2<4]]
Plot3D[Re[Log[x+I y]],{x,-2,2},{y,-2,2},
 RegionFunction->Function[{x,y,z},x^2+y^2<4]]
RegionFunction[] は x
2 + y
2 < 4 の範囲だけでグラフを描くための指定 (なくても描け
るし、絞るのは趣味の問題)。
```
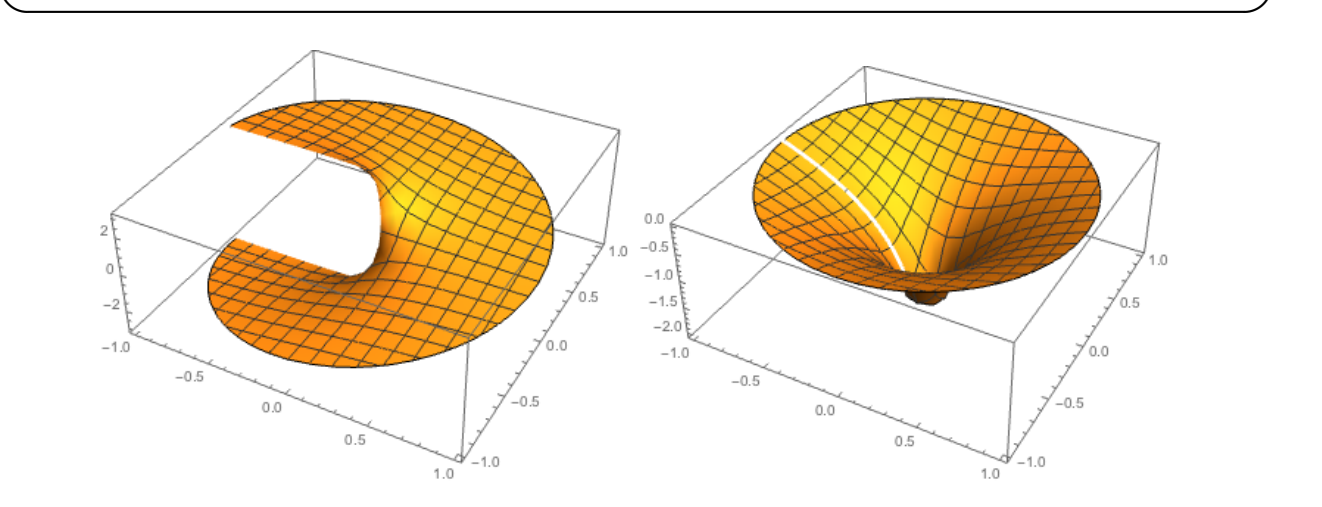

図 1: Im Log(*x* + *yi*), Re Log(*x* + *yi*) のグラフ

(以前は描画範囲を絞るため、RegionFunction を使うのではなく、Re[Log[x+I y]]Boole[x^2+y^2<4] のグラフを描いていた。)

Mathematica で描いたグラフは、マウスでつかんでグリグリ動かせる。ぜひやってみるこ と (静止画を見るだけだと今ひとつ分かりにくい)。

Plot3D[] の代わりに ContourPlot[] を用いると、レベル表示 (≒等高線描画) 出来る。

✒ ✑

ContourPlot $[Im[Log[x+I y]], {x,-2,2}, {y,-2,2},$  Contours->Table $[x,{x,-Pi,Pi/8}]]$ 

ContourPlot $[Re[Log[x+I y]], {x, -2, 2}, {y, -2, 2}]$ 

 $\sqrt{2}$ 

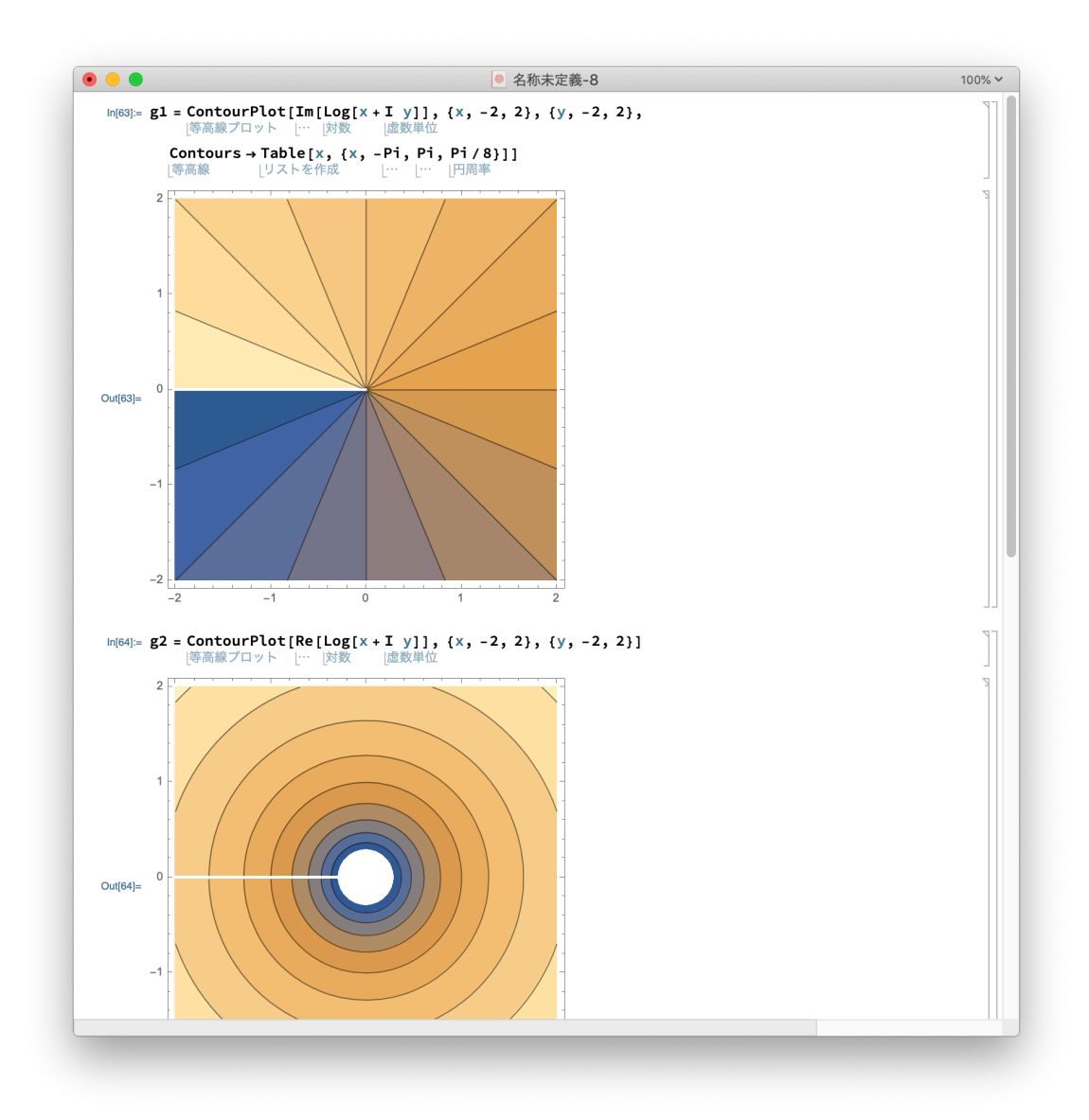

### **10 Abel** の連続性定理に現れる収束範囲

冪級数 <sup>X</sup>*<sup>∞</sup> an*(*z − c*) *<sup>n</sup>* が収束円周上のある点 *z*<sup>0</sup> で収束するならば、その冪級数は "**Stolz** の *n*=0 **角領域**"で一様収束するので、和はそこで連続な関数である、というのが Abel の連続性定理 で、それにより、

$$
\frac{\pi}{4} = 1 - \frac{1}{3} + \frac{1}{5} - \dots + \frac{(-1)^{n-1}}{2n-1} + \dots
$$

などの有名な結果が証明できる。

例えば *c* = 0, *z*<sup>0</sup> = *R* の場合、

$$
\Omega_K:=\left\{z\in\mathbb{C} \;\bigg|\; |z|
$$

 $\sqrt{2\pi}$ 

であるが、これは一体どういう形なのだろうか?

```
stolz[K, R] :=Block[{g1, g2},
  g1 = ContourPlot [x^2 + y^2 = R^2, \{x, -2 \ R, 2 \ R\}, \{y, -2 \ R, 2 \ R\};
  g2 = RegionPlot[
    x^2 + y^2 < R^2 &&
     Abs[1 - (x + I y)/R]/(1 - Abs[x + I y]/R) \le K, \{x, -2 R\}2 R}, {y, -2 R, 2 R}]; Show[g1, g2]
]
R=1Manipulate[stolz[K,R],{K,1,10,0.2}]
```
✒ ✑ 筆者は、Mathematica を使うまで、Ω*<sup>K</sup>* がどういう形をしているか、実は良く分かっていな かった (そんなに難しくもないけれど、ちょっと考えて分かるものでもなくて、何となく気に なってはいたけれど、放置していました。)。

#### **11** 線積分の験算

以下の線積分の値を求めよ。  $(1)$   $C: z = t + it^2$   $(t \in [0,1])$  とするとき  $I_1 =$ *C*  $\text{Re } z \, dz \quad (2) \, c \in \mathbb{C}, \, r > 0, \, n \in \mathbb{N},$  $C$ :  $z = c + re^{i\theta}$   $(\theta \in [0, 2\pi])$  とするとき  $I_2 =$ **Z** *C dz* (*z − c*) *n* (3) 0 から 1 + *i* に至る線分を *C* とするとき *I*<sup>3</sup> = Z *C* Im *z dz* (4) 単位円 *|z|* = 1 の下半分を *−*1 から 1 までたどる曲線を *C* とするとき *I*<sup>4</sup> =  $\overline{\phantom{a}}$ *C z dz* (5) 図の正方形の周を反時計回りに一周する曲線を *C* とするとき  $I_5 =$ Z *C*  $|z|$  *dz*,  $I_6 =$ *C*  $(z^2 + 3z + 4) dz$ 

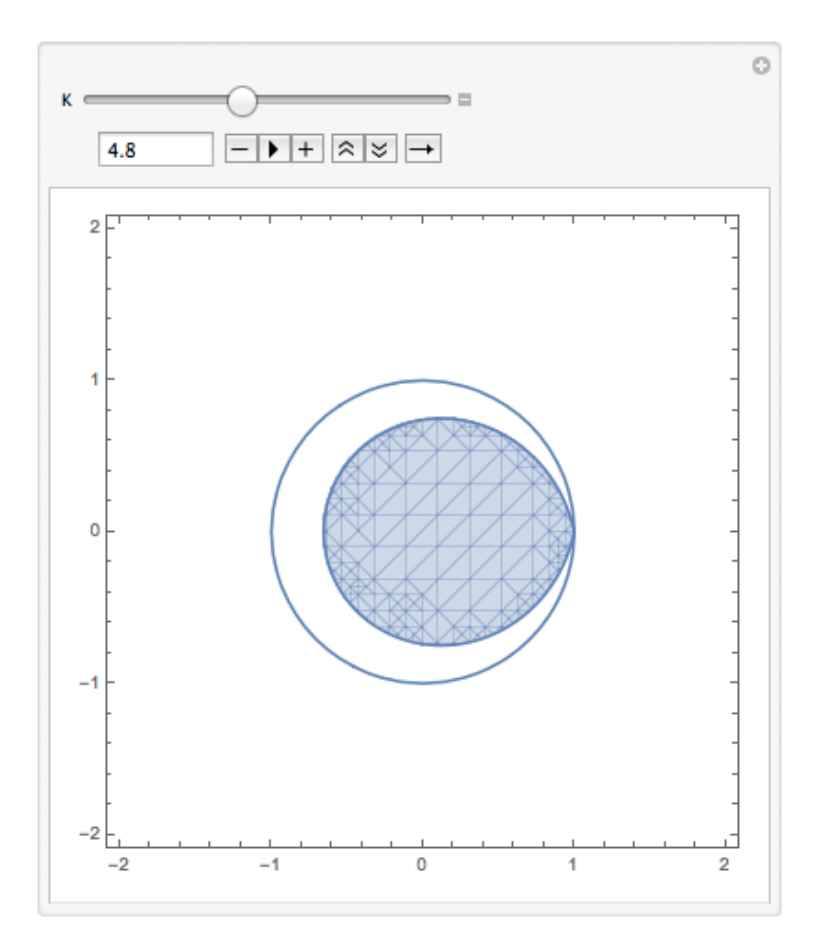

図 2: *K* を大きくすると膨れていきます

```
\sqrt{2\pi}z=t+I t^2:
 I1=Integrate[Re[z]D[z,t],{t,0,1}]
 z=c+r Exp[I t];
 I2 = Integrate[1/(z-c) D[z,t], {t, 0, 2Pi}]I2a=Integrate[1/(z-c)\n n D[z,t],\{t,0,2Pi\}]z=(1+I)t;I3=Integrate[Im[z] D[z,t], {t,0,1}]z=Exp[I t];I4=Integrate[Conjugate[z] D[z,t],{t,Pi,2Pi}]
 z1=t;z2=1+I*t;z3=1+I-t;z4=I-I*t;
 I5=Integrate[Abs[z1]D[z1,t],{t,0,1}]+Integrate[Abs[z2]D[z2,t],{t,0,1}]
 +Integrate[Abs[z3]D[z1,t],{t,0,1}]+Integrate[Abs[z4]D[z2,t],{t,0,1}]
 f[z_] := z^2 + 3 z + 4I6 = Integrate[f[z1] D[z1, t], \{t, 0, 1\}] +Integrate[f[z2] D[z2, t], {t, 0, 1}] +
   Integrate[f[z3] D[z3, t], {t, 0, 1}] +
   Integrate [f[z4] D[z4, t], \{t, 0, 1\}]
```

$$
\text{Rik } (1) \ I_1 = \frac{1}{2} + \frac{2}{3}i \quad (2) \ n = 1 \ \text{or} \ \text{Lik } I_2 = 2\pi i, \ n \neq 1 \ \text{or} \ \text{Lik } I_2 = 0 \quad (3) \ I_3 = \frac{1+i}{2} \quad (4)
$$
\n
$$
I_4 = \pi i \quad (5) \ I_5 = \frac{i-1}{2} \left( \sqrt{2} - 1 + \log(1 + \sqrt{2}) \right) \quad (6) \ I_6 = 0
$$

2 Mathematica は、(5) <sup>の</sup> log(1 + *<sup>√</sup>* 2) を ArcSinh[1] と表示する。TrigToExp[] を施すと log で表示してくれる。

 $100\% \; \vee$ 

 $\overline{z}$ 

Ľ

Ľ

 $\overline{V}$ 

 $\overline{a}$ 

 $\sum_{i=1}^{n}$ 

Ō

```
In[ ]:= TrigToExp[ArcSinh[1]]
Out[ ]= Log[1+√
2]
```
 $\overline{a}$ 

```
✒ ✑
      \bullet\bullet\bullet◎ 名称未定義-9
         In[65] = Z = t + I t^2;虚数単位
              I1 = Integrate[Re[z] D[z, t], {t, 0, 1}]债分
                           |実部 |微分
                                       -<br>係数
        Out[66]= \frac{1}{2} + \frac{2i}{3}Clear[c, r]
              [クリア
         In[72]:= z = c + r \begin{bmatrix} Exp[I \ t] \ \end{bmatrix};
               I2 = Integrate[1/(z-c) D[z, t], {t, 0, 2Pi}]積分
                                                       円周
         Out[73]= 2 \text{ i } \piin[74]:= I2a = Integrate[1 / (z - c) ^ n D[z, t], {t, 0, 2 Pi}]<br>|微分係数 | 图周率
        Out[74]= ConditionalExpression[0, r=0]ln[75]:= z = (1 + I) t;<br>|虚数単位
              I3 = Integrate[Im[z] D[z, t], {t, 0, 1}]<br>|横分 || ||<br>|横分係数
                          \frac{1}{\sqrt{2}}Out[76]= \frac{1}{2} + \frac{i}{2}\ln[77] = z = Exp[I \ t];虚数
                 - In
              I4 = Integrate[Conjugate[z] D[z, t], {t, Pi, 2Pi}]
                  積分
                             複素共役
                                           微分係数
                                                        |円周率 |円周
        Out[78]= \mathbb{1} \pi以下を想定しています: 角度|代りに 一般的な複素数 として使う
              別の表現 ▼ 度数法 正弦 ▼ (度, 分, 秒)に変換 | ○ | 春 | □
       (+)
```

```
● 名称未定義-10
                                                                                                                                                                                           100\% \timesln[145] = \mathbf{Z1} = \mathbf{t};z2 = 1 + I * t;<br>|虚数単位
             z3 = 1 + T - t;z4 = I − I ∗ <sup>t</sup>;<br>\begin{bmatrix} \cdots \end{bmatrix}虚数単位
              Integrate[Abs[z3]D[z1, t], {t, 0, 1}] + Integrate[Abs[z4]D[z2, t], {t, 0, 1}]<br>|積分 ||絶対値 ||微分係数 ||積分 ||絶対値 ||微分係数
  Out[149]= \left(\frac{1}{2} + \frac{i}{2}\right) + \left(\frac{1}{2} + \frac{i}{2}\right) \left(\sqrt{2} + ArcSinh[1]\right)In[153]:= TrigToExp[I5]<br>|三角関数を指数関数に変換
  \text{Out[153] = }\left(\frac{1}{2}+\frac{i}{2}\right)+\frac{1+i}{\sqrt{2}}+\left(\frac{1}{2}+\frac{i}{2}\right)\text{Log}\Big[1+\sqrt{2}\;\Big]\begin{array}{rl} \mathsf{In}[155]\!\!:= \! \mathsf{Clear}\!\left[\mathbf{f}\right] \\ \textcolor{red}{\left\{\mathcal{I} \cup \mathcal{F}\right.} \end{array}\ln[156] := \; {\mathbf f}\left[ \; Z_- \;\right] \; := \; Z^{\; \Lambda} \; 2 \; + \; 3 \  \  \, Z \; + \; 4In[157]= I6 = Integrate[f[z1] ×D[z1, t], {t, 0, 1}] + Integrate[f[z2] ×D[z2, t], {t, 0, 1}] + \frac{1}{\sqrt{31}}Integrate[f[z3] ×D[z3, t], {t, 0, 1}] + Integrate[f[z4] ×D[z4, t], {t, 0, 1}]<br>|積分 ||微分係数 ||微分係数 |
                 |積分
  Out[157]= \theta\mathbb{F}2 章 戸
                                                                                                                                                                                               \ddot{\circ}\cup
```
## **12** 曲線の連続的な変形 **(**ホモトピー**)**

円を楕円に変形する。

```
\sqrt{2}phi[ t_] := {Cos[t], Sin[t]};
 phi1[t_]:={3Cos[t]}, 2Sin[t]};F[t_-,u_-] := (1-u)phi0[t] + u *phi1[t];
 Manipulate[ParametricPlot[{phi0[t], phi1[t], F[t, u]}, {t, 0, 2 Pi},
  PlotRange -> {{-3, 3}, {-3, 3}}], {u, 0, 1}] ✒ ✑
 phi1[t ]:={1/2,0} とすると、定数曲線で、像は {(1/2, 0)} であり、円周 x
2 + y
2 = 1 を 1
点 (1/2, 0) に変形することになる。
 以上は複素数を使っていないので、書き換えてみる。
```

```
Clear[phi0,phi1,F]
phi[ t_]:=Exp[I t];
phi1[t_]:=3Cos[t]+2 I Sin[t];
F[t_-,u_-] := (1-u)phi0[t]+u*phi1[t];
z2xy[z_]:={Re[z],Im[z]}Manipulate[ParametricPlot[{z2xy[phi0[t]],z2xy[phi1[t]],z2xy[F[t,u]]},
                           {t, 0, 2 Pi}, PlotRange -> {{-3, 3}, {-3, 3}}],
          {u, 0, 1}]
```
✒ ✑

(もっと面白い例に変えて、図もつけたいな…)

### 参考文献

 $\lceil 1 \rceil$ 

 $\sqrt{2}$